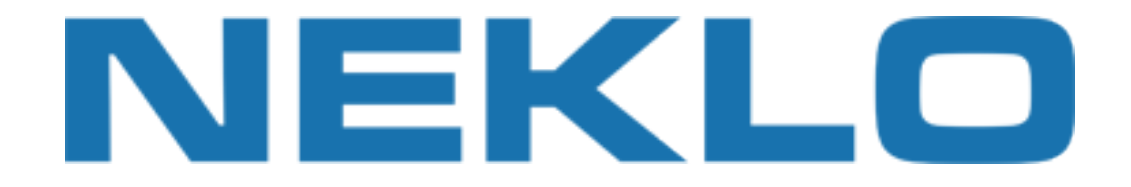

### Table of contents

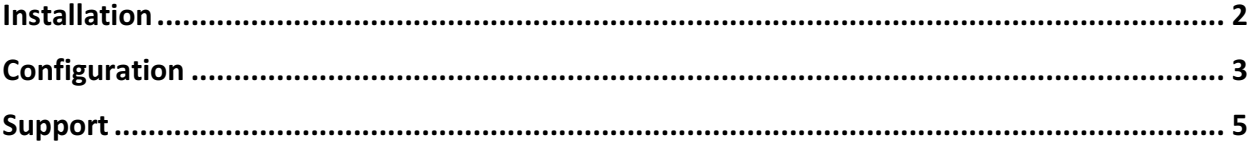

Leave a Review on Magento Marketplace!

Reviews help to build a trusted Magento community. Let other Magento users know about your experience with this extension. Note: For any bug reports, please report these here via support@neklo.com

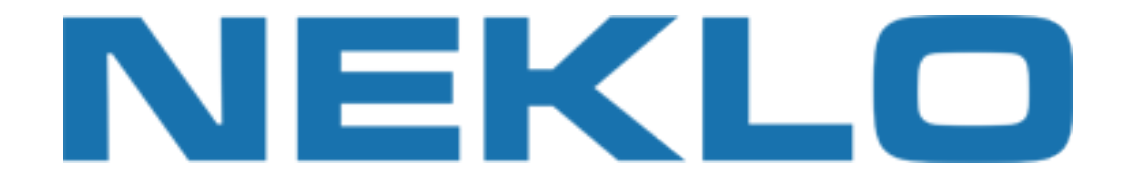

## Installation

### Manual Installation

- 1. Unpack the zip file provided into the root folder of your Magento installation.
- 2. Go to Magento Admin Panel and flush cache under System → Cache Management menu.

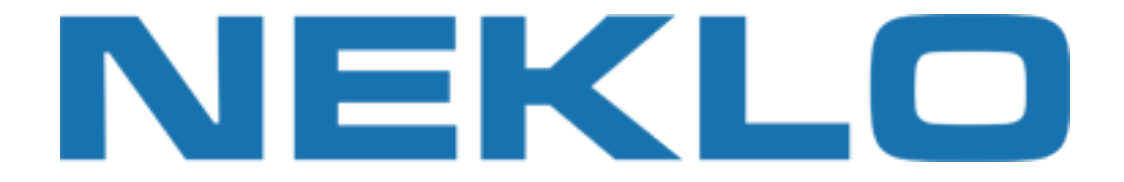

# Configuration

To configure extension open your Magento Admin Panel and go to:

#### **System → Configuration → Sales → Shipping Methods**

Select Website from Configuration Scope select box:

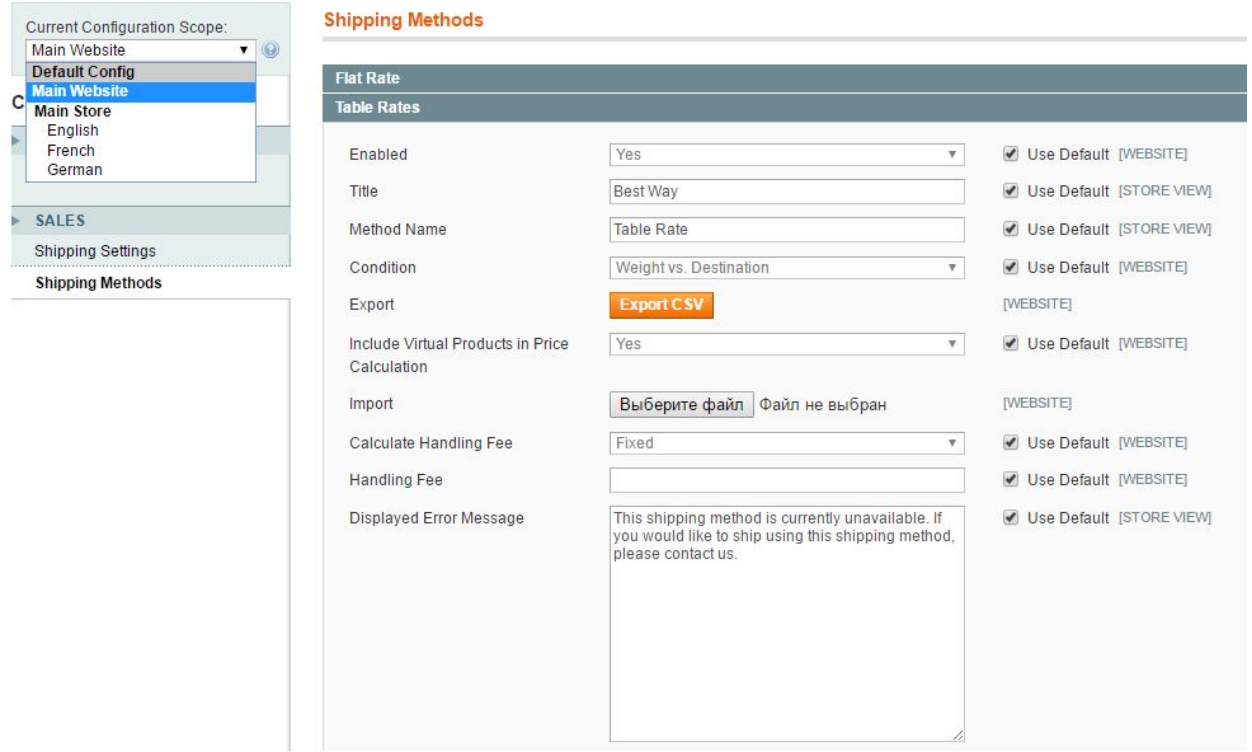

Select condition and click Export CSV button. Download of example csv file will start automatically.

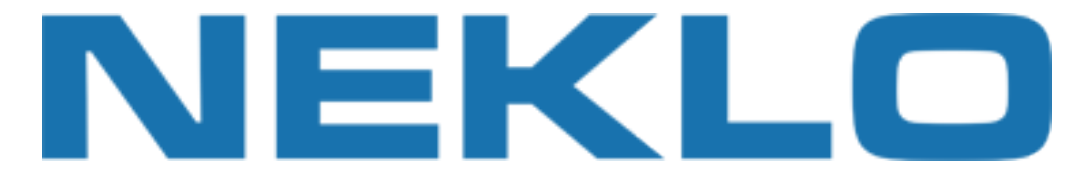

Open downloaded file tablerates.csv and fill rates according to standard rules:<br>
Country, Region/State, "21p/Postal code", "Shipping Name", "order subtotal (and above)", "Shipping Price"<br>
\*, \*, \*, "International Shipping -

Save file and upload it with Import field.

**[NOTE]** Check that you have Table Rates shipping method enabled.

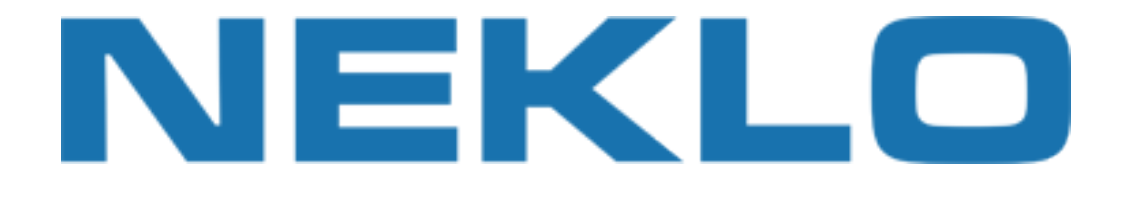

## Support

If you experience any issues/bugs with this extension, in the first instance please contact us via **support@neklo.com**